The type of diskettes you can use in a diskette drive depends on the drive type and your operating system support. For example, 2.88MB drives are supported only by MS-DOS 5.0 or higher and OS/2 1.3 or higher.

The primary diskette drive is Drive A. It is a 1.44MB, 3 1/2" drive.

Note: This CPU provides power to the floppy with a 4 pin mini power connector. Previous units provided power through the floppy drive cable. The 1.44Meg drive (25-4053) is not a direct replacement for the original floppy. The correct drive replacement is available from Business Products Parts. The 25-4053 can still be added to this unit if the 25-1076 adapter is used and the drive is installed in a 5 1/4" bay.

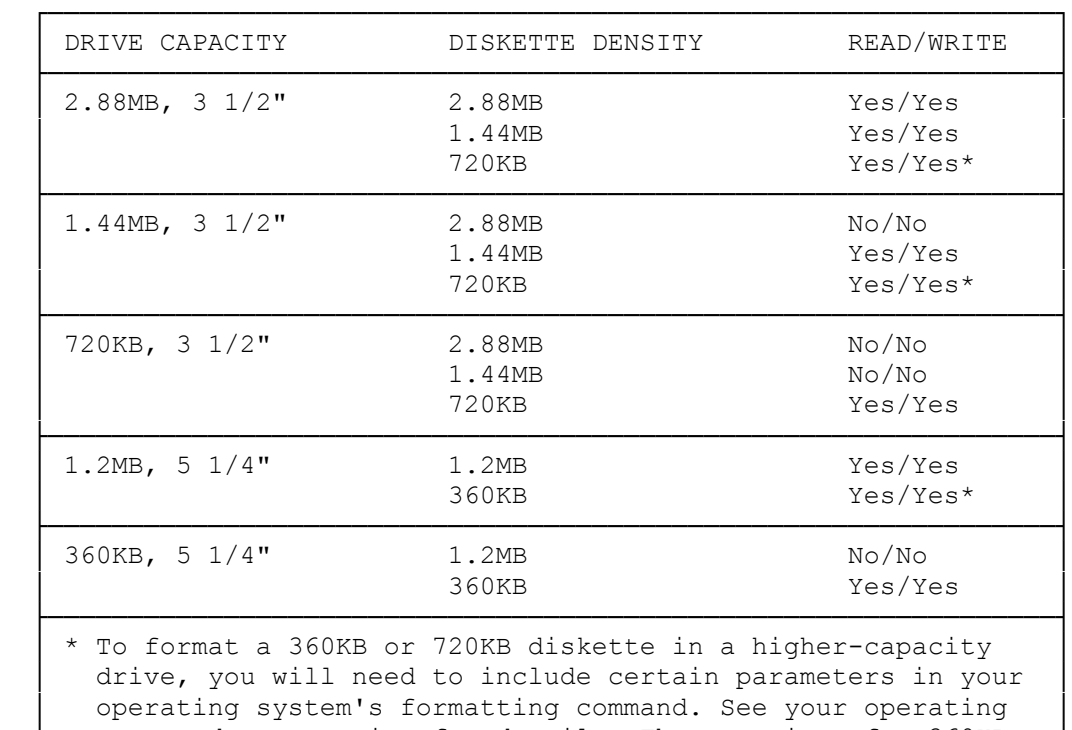

system documentation for details. The capacity of a 360KB or 720KB diskette will not change when the diskette is formatted in a higher-capacity drive. └───────────────────────────────────────────────────────────────┘

NOTE: A 360KB diskette drive might not be able to read a 360KB diskette that has been written to in a higher-capacity drive.

NOTE: With OS/2 1.3, only 2.88MB diskettes can be formatted in a 2.88MB drive.

# INSTALLING EXPANSION ADAPTERS

Expansion adapters are optional circuit boards that enable the computer to work with peripherals such as joysticks, modems, and multi-function adapters. The VGA (Video Graphics Array) Non-Interlaced Adapter is install in Slot 6. Six additional slots provide connections for six more 16-bit adapters.

To install an expansion adapter:

- 1. Open the computer.
- 2. Uncover an expansion slot by removing the corresponding metal slot cover from the back of the computer. Remove the screw from the slot cover. Any unoccupied 16-bit slot can be used by any ISA adapter.

 Save the slot cover and the screw. Slot covers must be installed over empty slots to maintain proper airflow in the computer.

- 3. Hinged, plastic adapter guide cover.
- 4. Align the expansion adapter with the open expansion slot. Carefully press the edge connector of the adapter into the expansion slot. Be sure the expansion board is fully seated.
- 5. Use the screw you removed from the slot cover to fasten the expansion adapter to the back of the computer. Be sure the adapter is securely fastened.
- 6. Close the adapter guide cover.
- 7. Close the computer.
- 8. Reattach the computer cables.
- 9. If the expansion adapter supports video, memory, drives or any other device that requires updating the system configuration, be sure to run the setup utility after installing the adapter. This is necessary for the computer to operate properly. Refer to the "Configuring Your System" section.

## INSTALLING ADDITIONAL DRIVES

The computer has two 3 1/2" drive bays and three 5 1/4" drive bays. A diskette drive is installed in the top 3 1/2" bay.

The 5 1/4" bays can be used for either 3 1/2" or 5 1/4" drives. To mount a 3 1/2" drive in a 5 1/4" bay, you must attach a mounting pan or mounting brackets to the drive. If necessary mounting hardware is not included with the drive, contact your computer dealer for parts and information.

DRIVE TYPES

NOTE: The number of internal drives of any given type is limited as shown here.

The following table shows the types of drives you can use in each drive bay.

3 1/2" Diskette Drive

┌───────────────────────────────────┐ │ │

├─────────────────────────────┴─────────────┐ 3 1/2" or 5 1/4" Diskette Drive, CD-ROM Drive, or QIC Tape Drive ├───────────────────────────────────────────┤

Diskette Drives: 2

CAUTION: To obtain the best cooling during operation, mount the 5 1/4" hard drives as high as possible in the computer (or as far right as possible if using the computer as a desktop unit). Avoid placing high-power 5 1/4" drives in adjacent bays. Unless a storage device is equipped with its own cosmetic cover panel, be sure the original drive bay panel is in place before operating the computer. Never operate the computer while the cover is off. The cover is necessary to direct airflow that provides cooling for circuit boards and disk drives.

#### DRIVE CONNECTIONS

You must connect a drive power cable and drive data/controller cable to each drive you install.

### DRIVE POWER CABLE

Five multi-colored, four-pin power cables extend from the computer power supply. One is connected to the installed 3 1/2" diskette drive. The remaining four are available for optional drives. The cable connectors are keyed for proper Pin 1 orientation.

#### DRIVE DATE/CONTROLLER CABLE

The main logic board has connectors for two data/controller cables. One connector is for a cable that is designed to connect to two IDE hard drives (SmartDrives).

 The other connector already has a cable attached. This is the diskette drive data/controller cable, which is designed to connect to two diskette drives. One diskette drive is already connected. Diskette drives can be of the following types:

\* 2.88MB, 1.44MB, or 720KB, 3 1/2" diskette drives

\* 1.2MB or 360KB, 5 1/4" diskette drives

The cable connectors are keyed for proper Pin 1 orientation.

The availability of appropriate data/controller cables determines the types of drives you can install in a particular 5 1/4" bay. Refer to the illustration under "Drive Types" for the types supported in each bay.

- 1. Adjust the switches and terminating resistors on the drive as necessary. Refer to the documentation included with the drive to determine whether any adjustments are required.
- 2. Open the computer.
- 3. Remove the panel that covers the drive bay. The panel is held in place by a screw on one side and a tab on the other.
- 4. Connect a four-pin power cable to the drive.
- 5. Connect the data/controller cable that is appropriate for your drive:
- \* For a diskette drive, connect the diskette data/controller cable to the drive.

6. Slide the drive into the drive bay, and use four screws provided with the drive to secure the drive in the bay.

NOTE: If you are installing a diskette drive or tape drive, the front of the drive should align with the other drive panels or drives.

- 7. Close the computer.
- 8. Run the setup utility to include the new drive as part of the computer's system configuration. Refer to the "Configuring Your System" section for instructions.

INSTALLING A 3 1/2" DRIVE IN A 5 1/4" BAY

To fit a 3 1/2" drive to a 5 1/4" bay, you must attach a mounting pan or mounting brackets to the drive. Diskette drives require mounting pans. Hard disk drives require mounting brackets.

For a diskette drive, you must also use a DC power harness adapter to link the drive power cable to the drive power connector.

Except for these two differences, the installation is the same as for a 5 1/4" drive.

The availability of appropriate data/controller cables determines the types of drives (diskette, IDE, SCSI, and so on) you can install in a particular 5 1/4" bay. Refer to the illustration under "Drive Types" for the types supported in each bay.

3 1/2" DISKETTE DRIVE IN A 5 1/4" BAY

- \* Use a 3 1/2" to 5 1/4" Disk Drive Adapter Kit to adapt the diskette drive to the 5 1/4" bay. Remove the bezel from the front of the drive, using a flat-blade screwdriver to pry the tabs loose. Place the drive in the adapter kit mounting pan. Use the screws provided with the mounting pan to secure the drive to the bottom of the mounting pan.
- \* Use a DC power hardness adapter to adapt the drive power cable connector to the smaller connector on the drive. Connect the data/controller cable to the drive.
- \* Snap the bezel (supplied with the mounting pan) onto the front of the pan, and slide the pan into the drive bay. Secure the pan and drive with four screws.

NOTE: This information supplements drive and mounting kit documentation and the "Installing a 5 1/4" Drive" procedure. Refer to all these sources when installing your drive.

- \* Connect the drive power and data/controller cables.
- \* After installing the drive in the bay, replace the drive bay panel.

NOTE: This information supplements drive and mounting kit documentation and the "Installing a 5 1/4" Drive" procedure. Refer to all these sources when installing your drive.